# EasyQualif

## Intégration d'un processus qualité dans une Géoplateforme de type IDS

Thomas Portier (Datakode) – Jeudi 12 Juin 2017 – CRIGE PACA

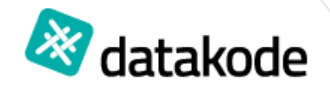

1

### Nos produits

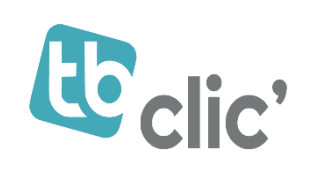

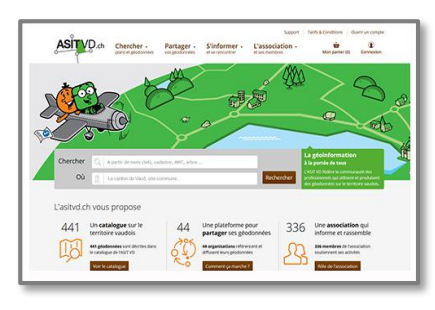

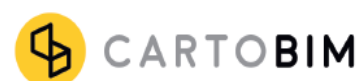

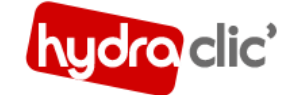

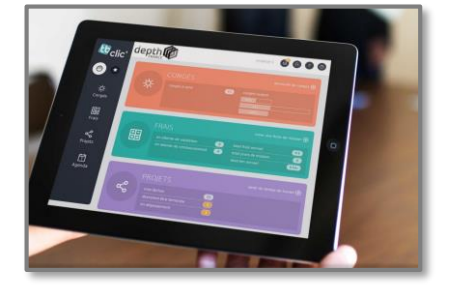

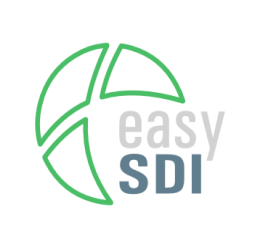

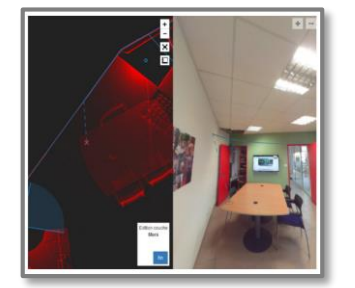

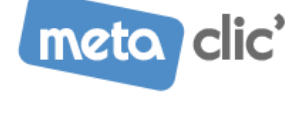

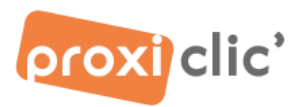

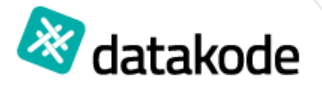

### Le projet EasyQualif

- Le besoin : Contrôler la conformité CNIG des documents d'urbanisme
- Les partenaires du projet :

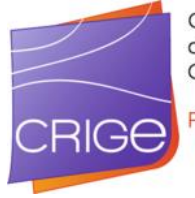

Centre Régional de l'Information Géographique

**Provence-Alpes** Côte d'Azur

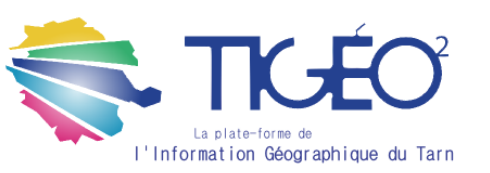

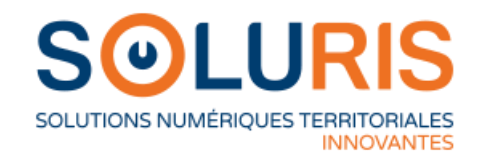

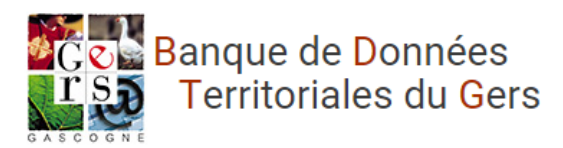

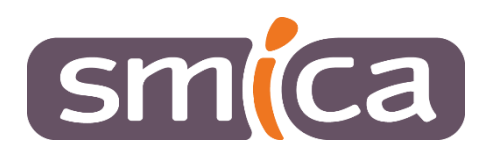

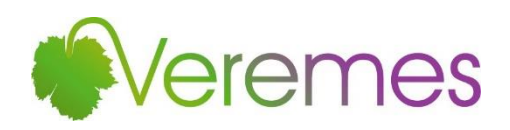

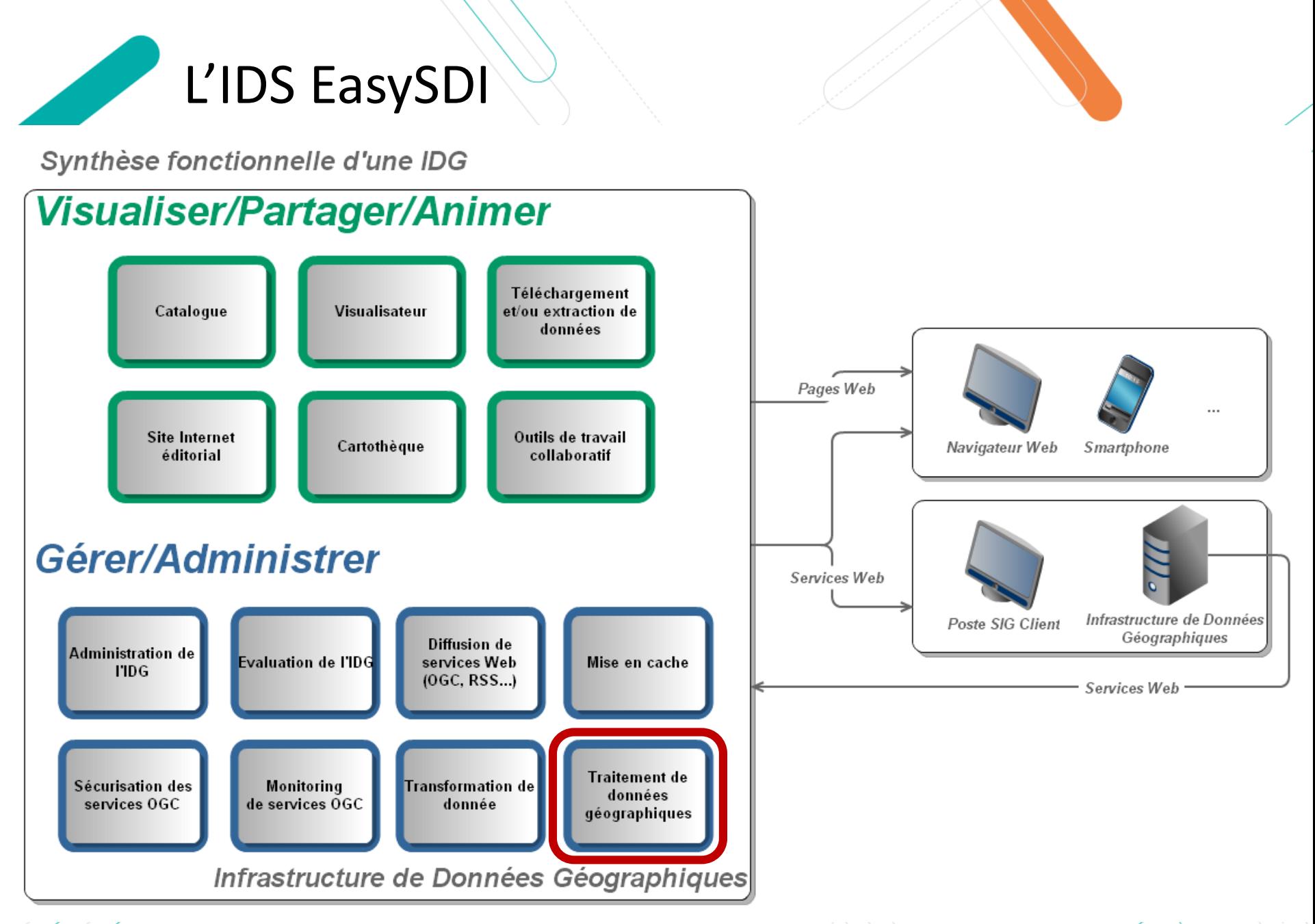

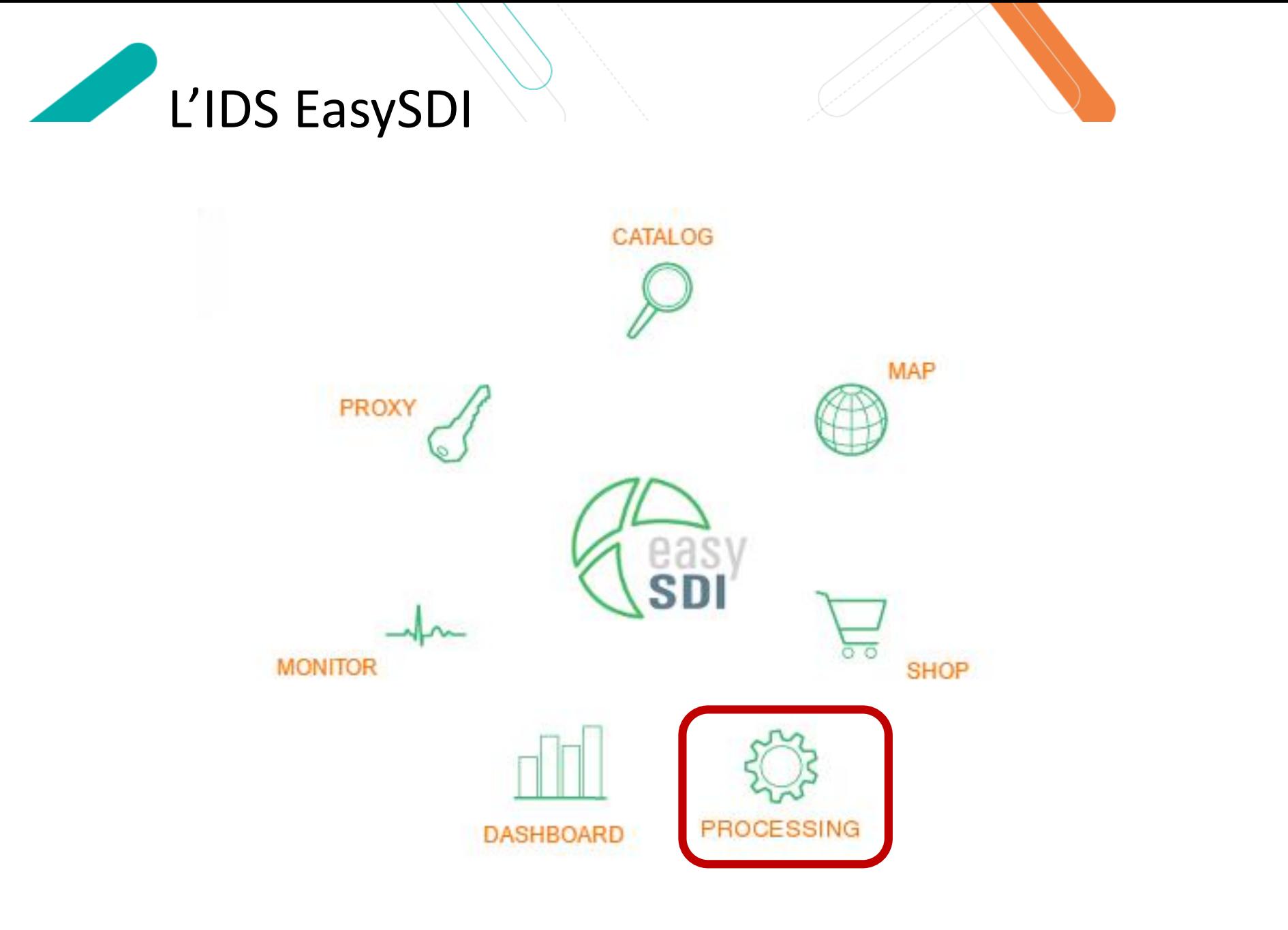

Le composant de traitement

- Composant générique qui permet de :
	- Proposer et paramétrer différents traitements
	- Commander en ligne les traitements proposés
	- Pré-visualiser les résultats issus des traitements
	- Modérer les résultats via des formulaires

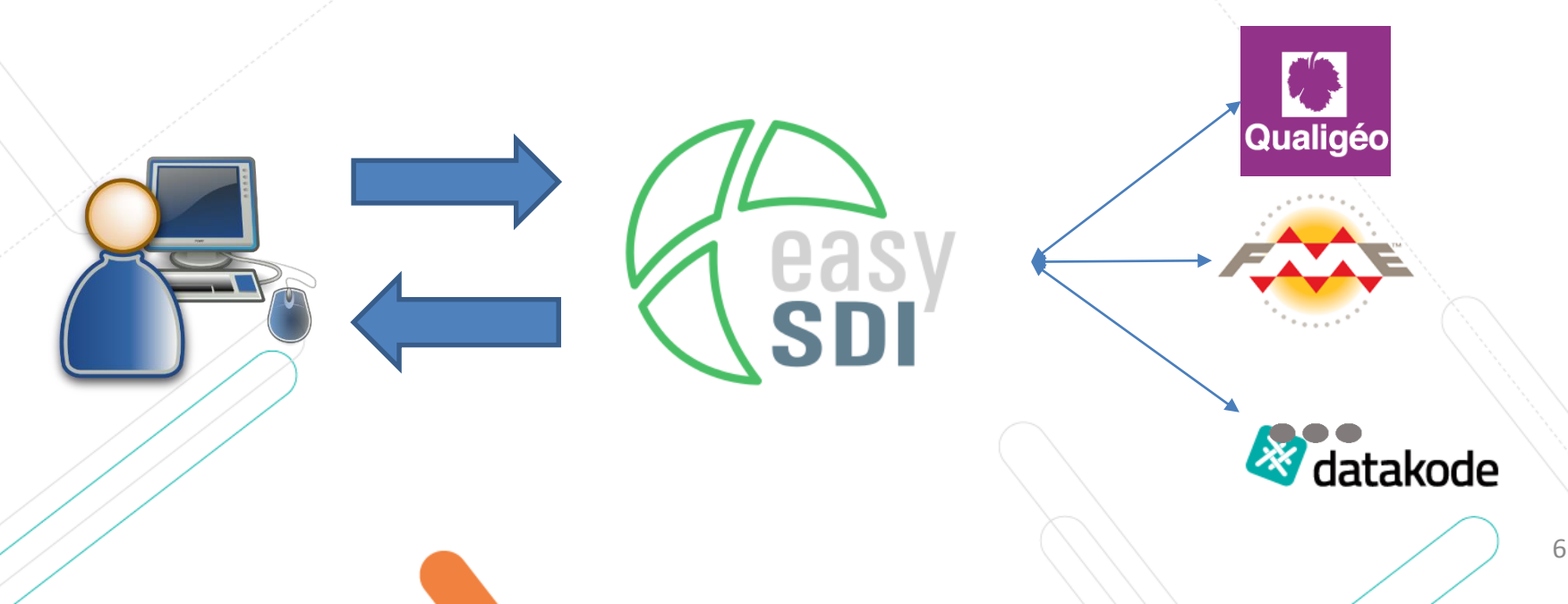

#### Une chaîne complète dédiée à la vie d'une donnée

- Qualification (Standards CNIG)
- Catalogage (normes ISO)
- Publication (standards OGC)
- Relais vers les plateformes nationales (IGN, Géocatalogue, data.gouv.fr)

#### Un service à forte valeur ajoutée

- Une expertise d'interopérabilité qui va au-delà du seul cadre Inspire
- Un encouragement au contrôle de conformité, prérequis nécessaire, à l'agrégation de données pour une continuité territoriale à grande échelle.

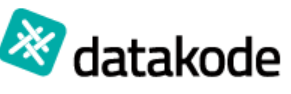

7

- Besoin : Conformité au standard PLU CNIG
- Enjeu : Géoportail de l'urbanisme
- Objets contrôlés :
	- Les données attributaires (les tables, les noms de fichiers)
	- Contrôler la topologie (les données vectorielles)
- Résultats :
	- Rapport d'erreurs
	- Fichier d'erreurs géographiques
	- Résultat de la modération

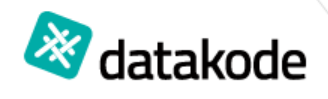

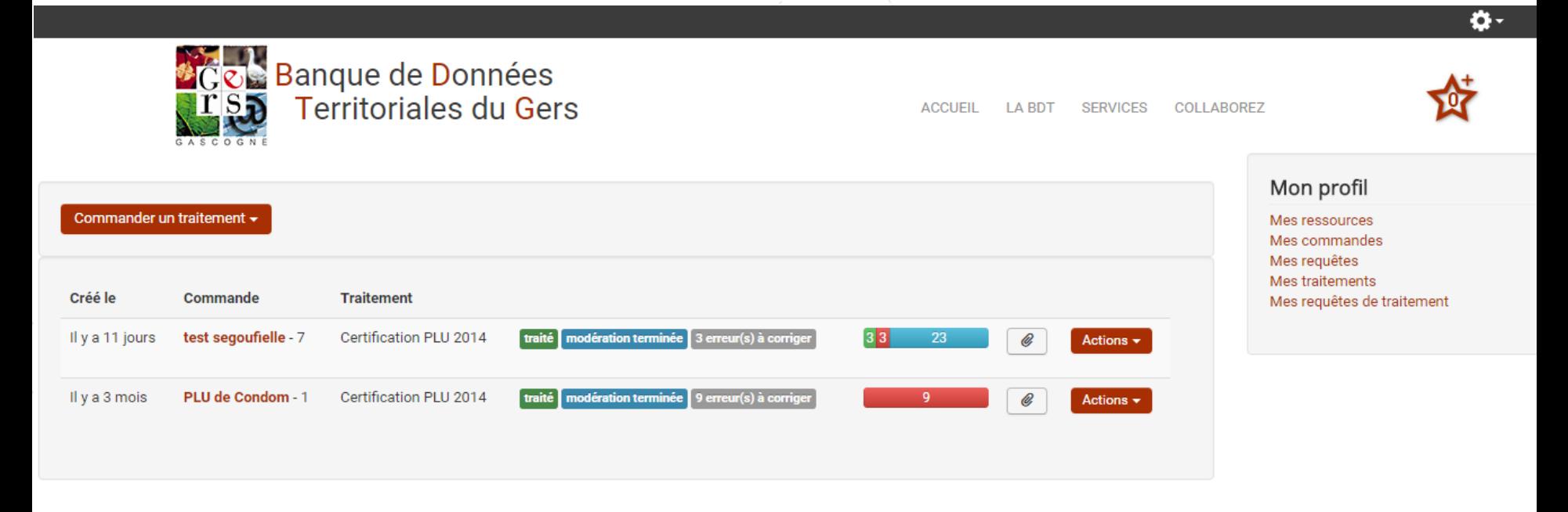

Mentions légales Plan du site Contact

© 2016 Banque de Données Territoriales du Gers

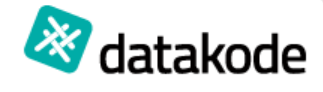

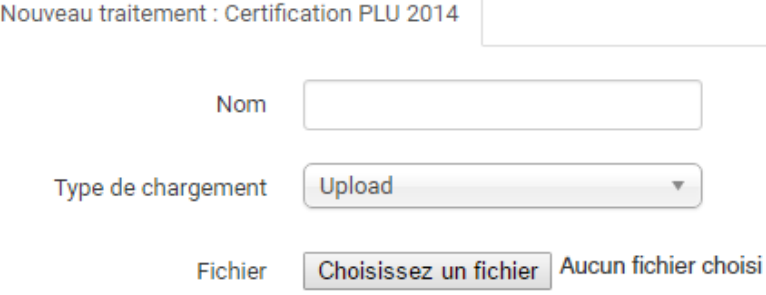

#### Paramètres du traitement

#### Référentiel

**PCI Vecteur** 

Observations

Projection du PLU

#### Projection du référentiel

Référentiel (zip)

Choisissez un fichier Aucun fichier choisi

Qualigeo - Designer

Application Contraintes Contrôles Analyses Outils Fenêtres ?

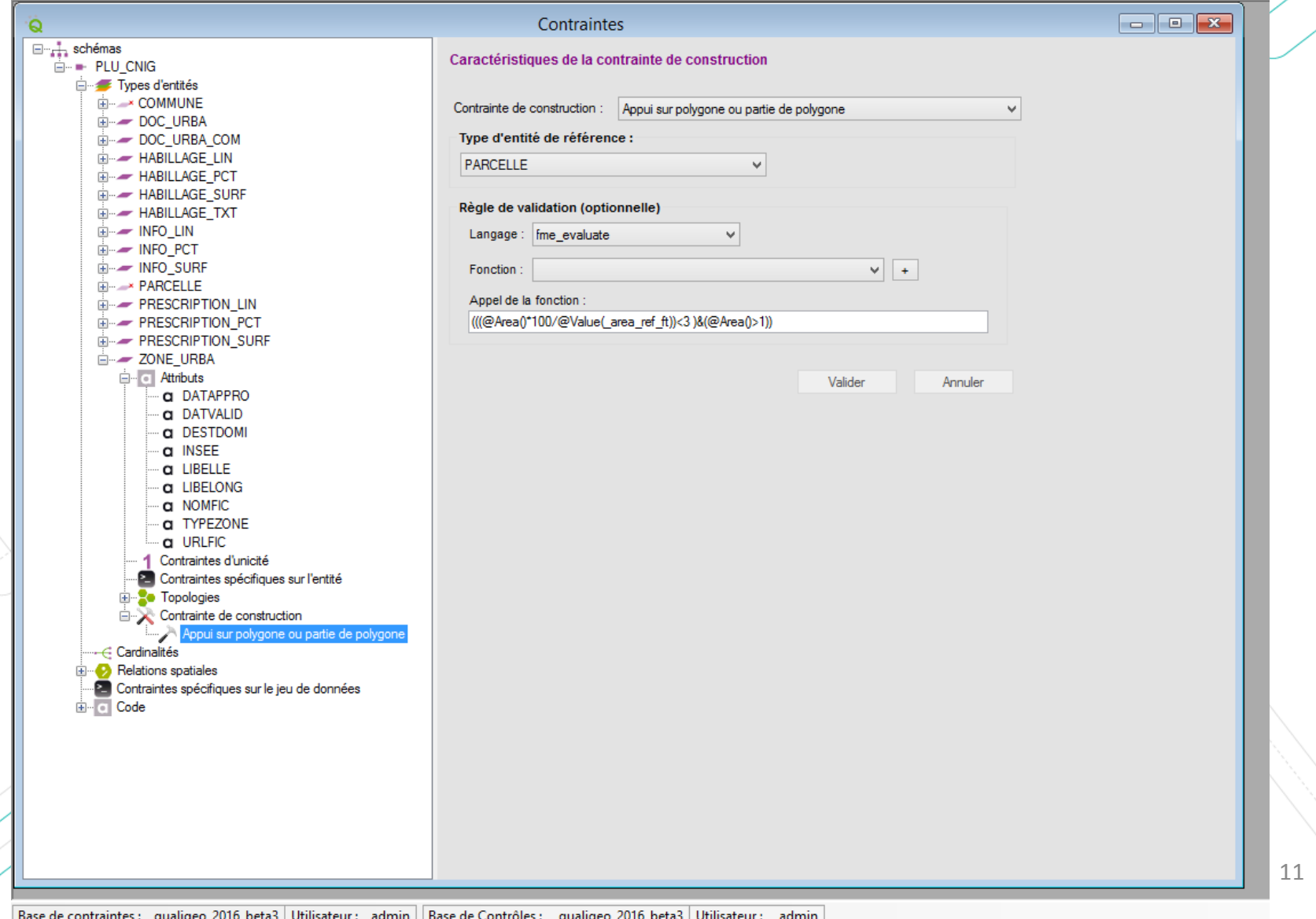

**bernac** traité en attente de modération

#### **Traitement: Controle PLU**

Résultats

Commande

Partager ce document

Télécharger le fichier résultat du traitement : control-12.doc 102.36kB Télécharger le fichier de prévisualisation du traitement : erreurs-bernac.geojson 102.36kB

Modération

Prévisualiser les résultats du traitement : Show

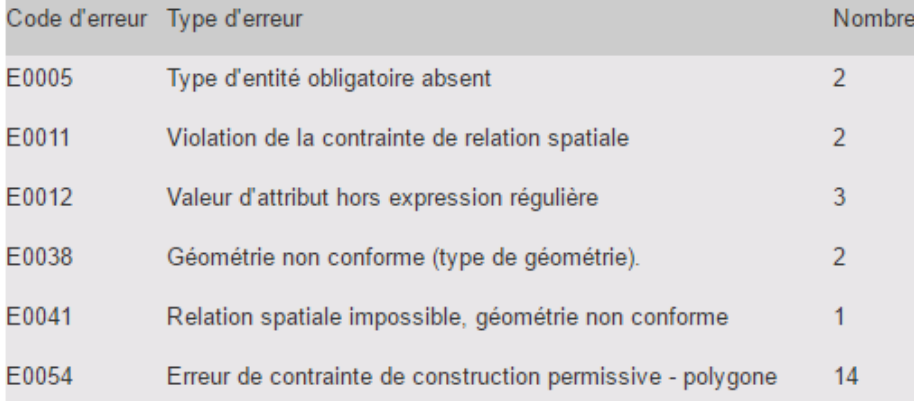

53 erreur(s) trouvées

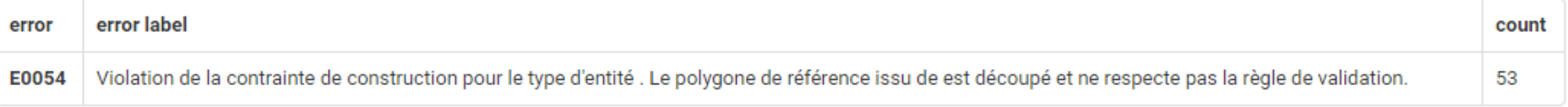

#### Publié le 2016-02-22 17:56:11 par Super User

- Exemple d'erreurs attributaires :
	- Le type d'entité obligatoire <DOC\_URBA> n'a pas été trouvé dans le schéma du jeu de données.
	- La taille de l'attribut <LIBELLE> du type d'entité <ZONE\_URBA> est trop importante. Longueur observée vaut 46 et longueur maximale vaut 12.
- Exemple d'erreur topologique :
	- Violation de la contrainte de relation spatiale pour le type d'entité : <PRESCRIPTION\_SURF>. Règle : <PRESCRIPTION\_SURF> A l'intérieur <COMMUNE>.

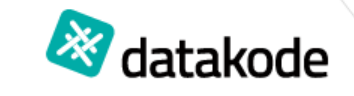

• Pourquoi une modération?

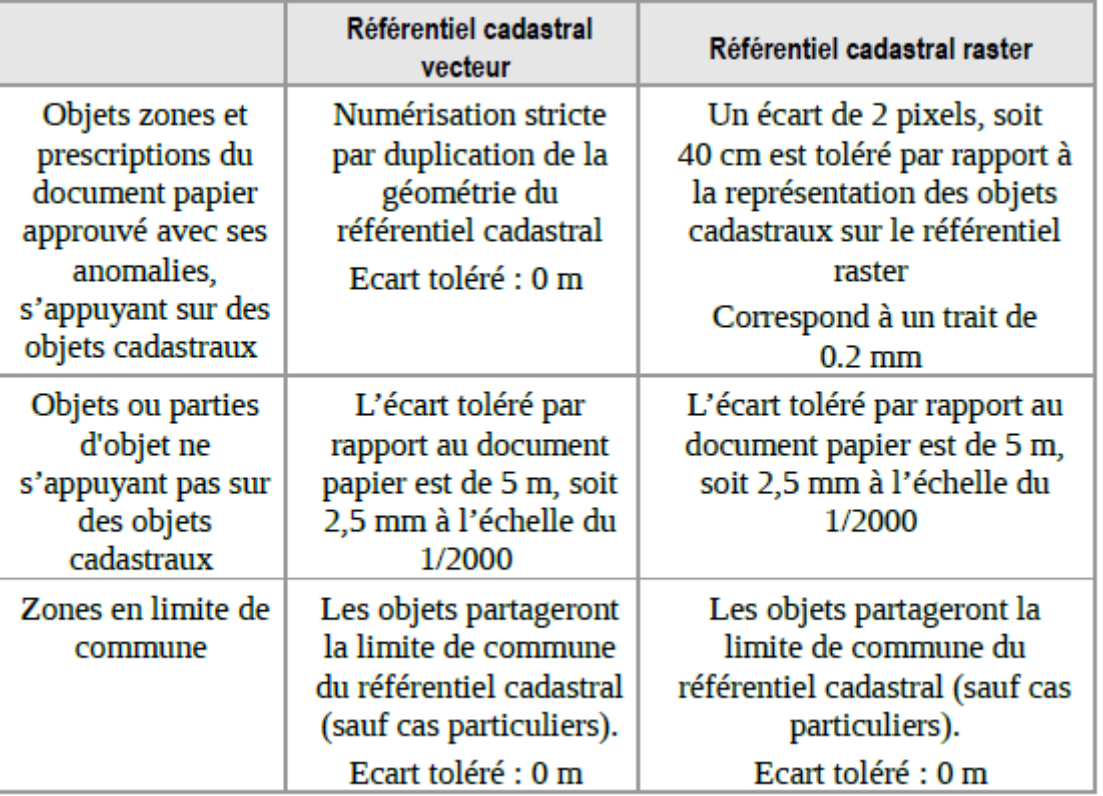

Mais une zone urba peut couper une parcelle

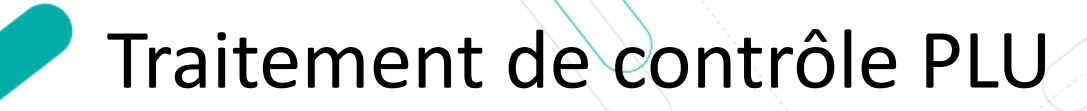

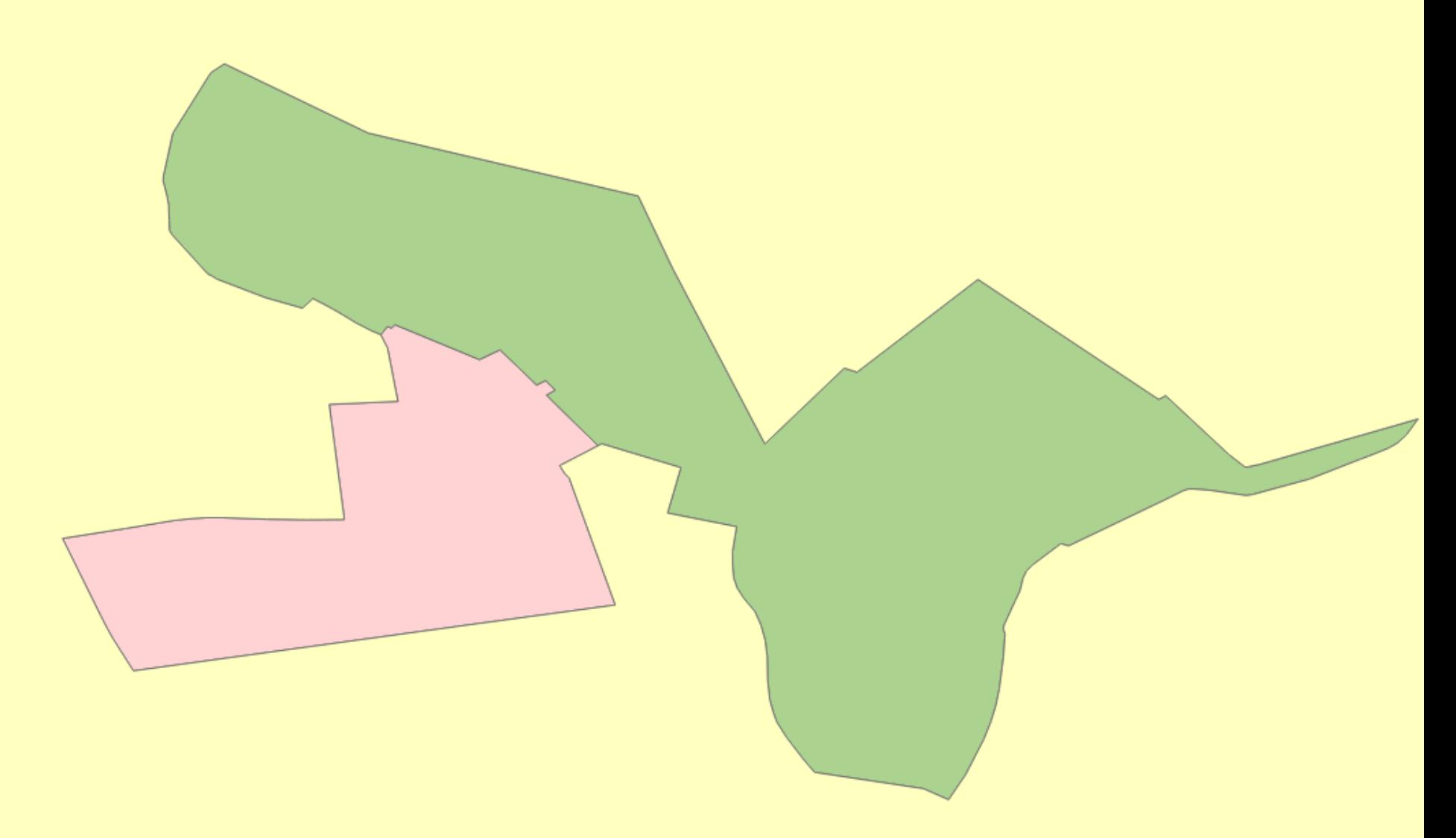

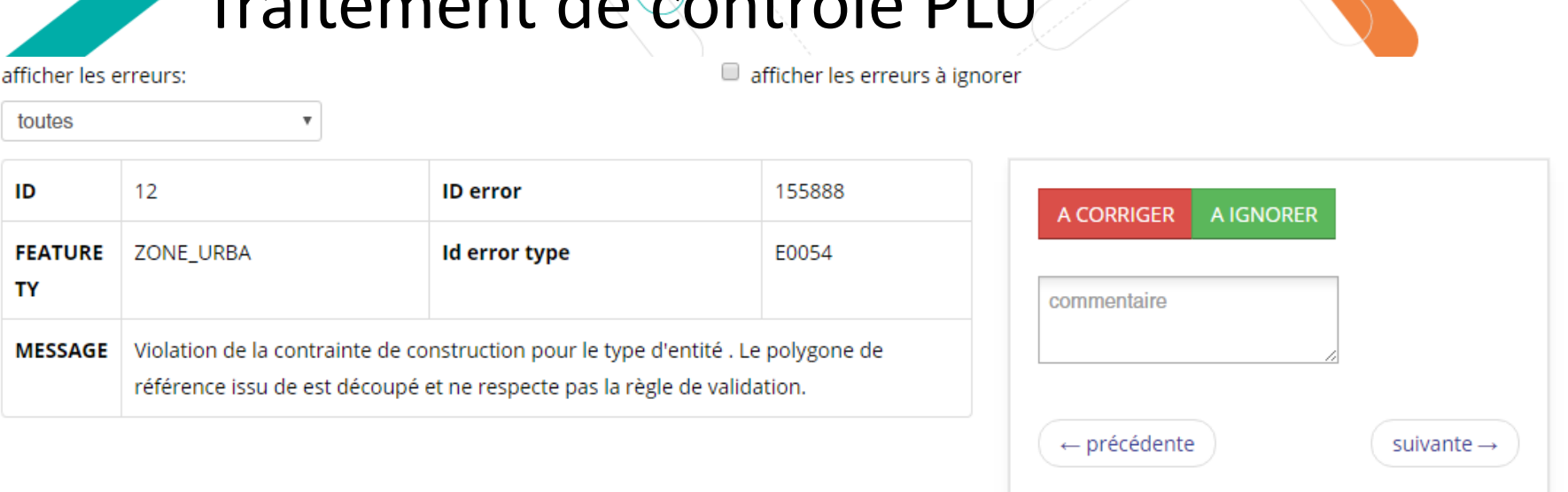

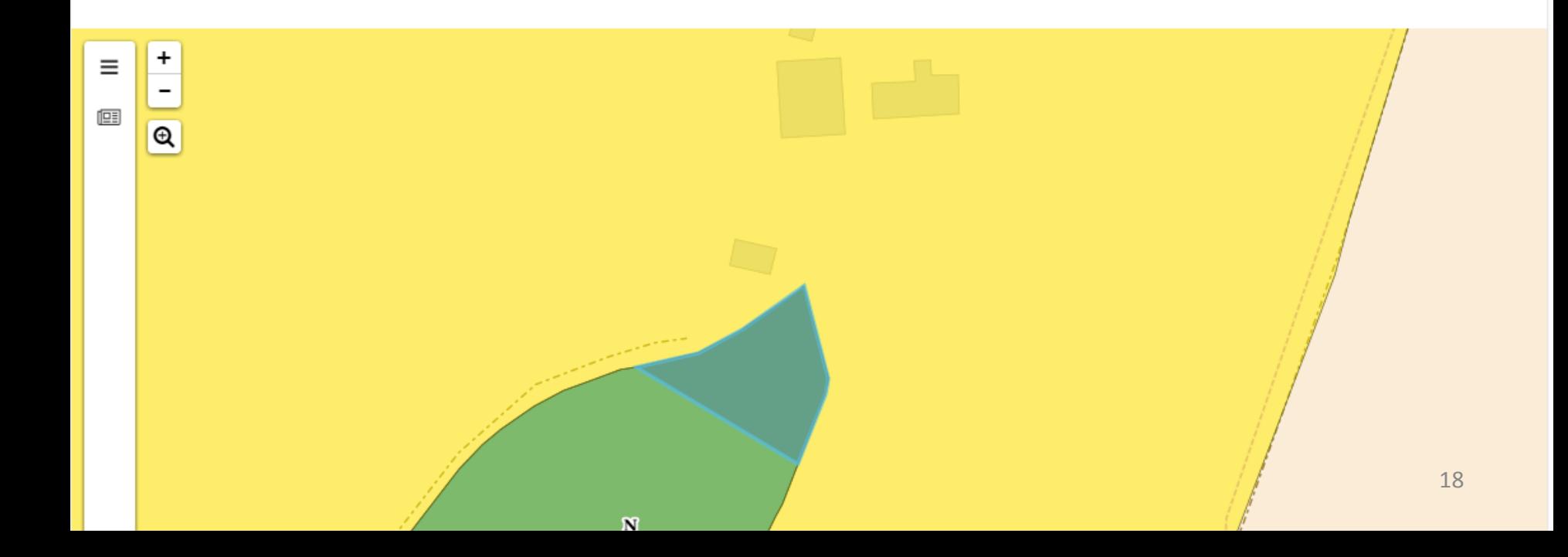

## Perspectives

- Décliner la démarche de contrôle de conformité sur d'autres standards CNIG/COVADIS (PCRS, RAEP…)
- Proposer d'autres types de traitements (calculs d'isochrones, géocodage, convertisseur de format et/ou projection…)

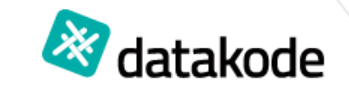

# Merci de votre attention!

Contact : Thomas Portier Tel : 05.61.42.77.02 – http://www.datakode.fr/ Mail : portier@datakode.fr datakode